Artigo [Angelo Bruno Braga](https://pt.community.intersystems.com/user/angelo-bruno-braga) · Abr. 28 4min de leitura

# **Quem ou o quê está consumindo minhas licenças?**

De tempos em tempos recebemos a pergunta do título deste artigo no suporte, em situações onde algo ou alguém está utilizando mais licenças do que o esperado, e precisamos então identificar o quê.

Temos dois cenários. O primeiro cenário ocorre quando percebemos que as licenças acabaram através de uma aplicação que não funciona ou quando tentamos conectar ao terminal e recebemos a "graciosa" mensagem: **<LICENSE LIMIT EXCEEDED>**

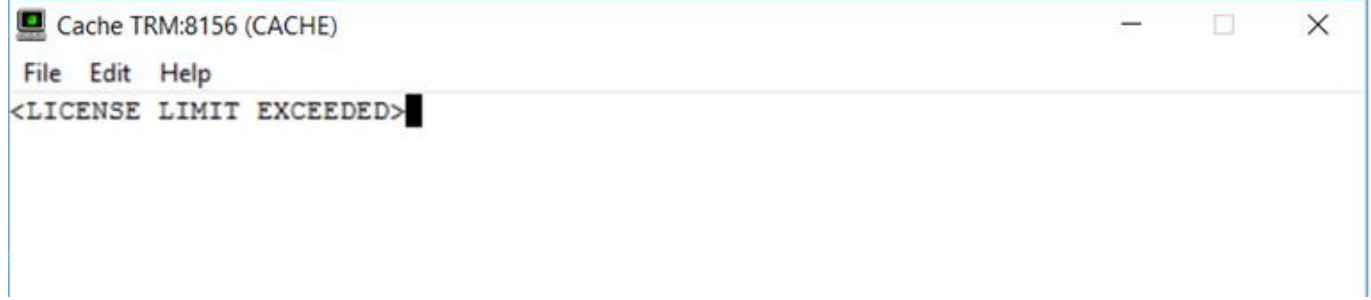

O segundo cenário acontece quando o usuário final reclama dizendo que não conseguem utilizar a aplicação por algum tempo e estamos atrasados na identificação do problema, não o identificando no momento em que ele ocorre. Nestes casos nós geralmente verificamos a mensagem "License Limit exceeded xxxx times" no arquivo messages.log:

04/27/22-08:50:21:513 (35968) 2 License limit exceeded 1147 times since 01/26/22 12:31:45. 04/27/22-09:20:59:613 (2488) 0 [SYSTEM MONITOR] Alert state cleared.... (repeated 1 times)

## **Identificando o problema a tempo**

Para o primeiro cenário, onde podemos ver o problema acontecendo, temos algumas alternativas:

- Se conseguimos acessar o Portal de Administração, vá para a sessão de Licenciamento e examine onde as licenças estão sendo utilizadas.
- Conecte-se através do terminal utilizando o parâmetro **-B** (uma conexão regular é impossível pelo fato de todas as licenças estarem sendo utilizadas). O parâmetro -B é utilizado para realizar um acesso administrativo emergencial no caso dos outros acessos estarem desabilitados ou não existirem licenc as disponíveis para realizá-los.

```
iris session <instance> -B
```
Uma vez que você conseguir conectar, execute o método License DumpLocalAll para exibir todas as licenças e examinar o que está consumindo cada uma. Este arquivo irá conter algo assim:

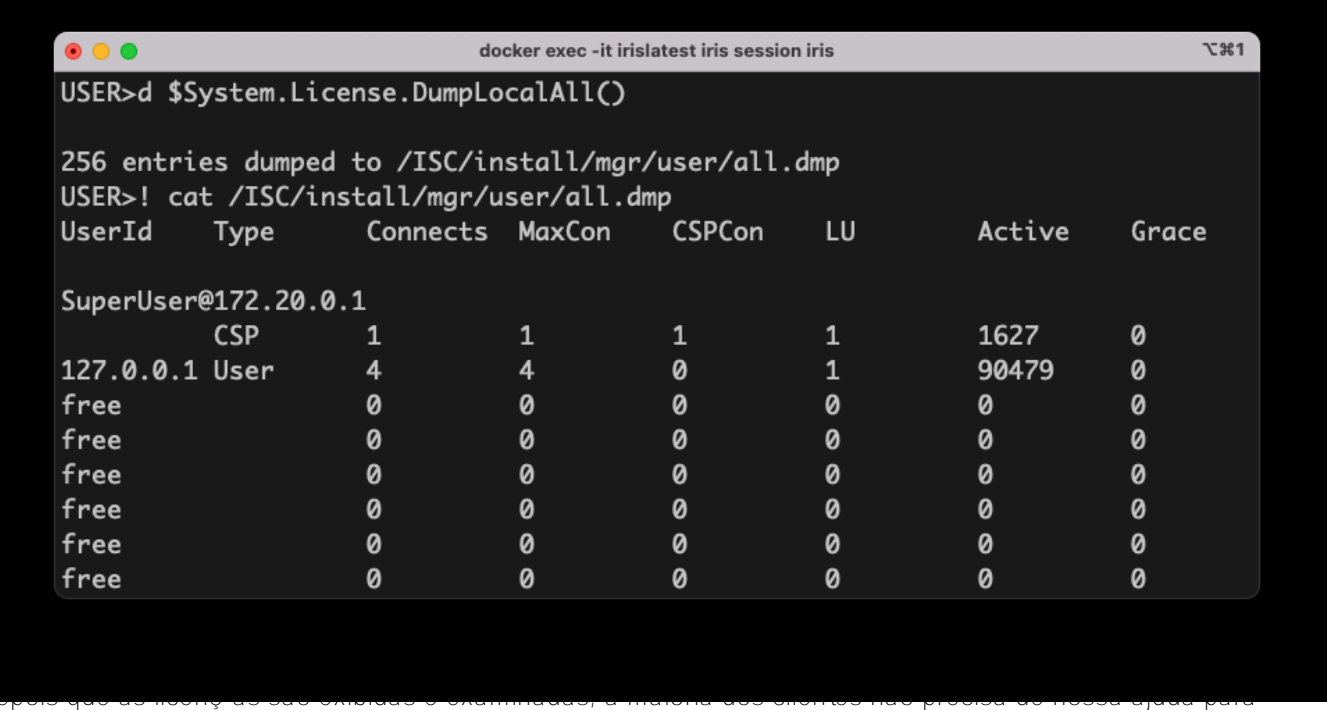

identificar o que está acontecendo. Eles conseguem identificar as máquinas, usuários ou aplicações que estejam utilizando mais licenças do que o esperado.

Veja a documentação para maiores detalhes de como conectar ao IRIS e sobre a classe License:

- O comando iris no Unix® Linux e macOS
- [O comando iris no Windows](https://docs.intersystems.com/iris20212/csp/docbook/DocBook.UI.Page.cls?KEY=GSA_using_instance#GSA_using_instance_control_windows)
- [Métodos para Exibir Informações de Licença Loc](https://docs.intersystems.com/iris20212/csp/docbook/DocBook.UI.Page.cls?KEY=GSA_license#GSA_license_capacity_local)al

# **Depois que o problema aconteceu**

Nós temos algumas alternativas para o segundo cenário, onde identificamos o problema depois que ele aconteceu.

#### **1) Monitore o arquivo messages.log em busca de mensagens de alerta de uso de Licenças (e outras) para identificar o problema no momento que ocorre.**

Se formos alertados no momento que o problema ocorre, podemos conectar e trabalhar no primeiro cenário com as dicas anteriores.

Uma forma fácil de monitorar as mensagens de nível 2 é utilizando a ferramenta super fantástica **^MONMGR** ([Monitor de Sistema\)](https://docs.intersystems.com/ens201815/csp/docbook/DocBook.UI.Page.cls?KEY=GCM_monitor#GCM_monitor_system_manager). Você irá receber uma mensagem de e-mail quando o sistema receber qualquer alerta de nível 2(como no caso das licenças).Você será alertado imediatamente, podendo conectar e verificar o uso de licenças utilizando o Portal de Administração (seção de Licenças) ou através do terminal.

#### **2) Habilite o Log de uso de licenças no messages.log.**

Você pode habilitar o rastreamento de uso de licenças no messages.log. Quando o rastreamento está habilitado, toda utilização e liberação de licença é registrado no messages.log, identificando o processo, ação (Login ou Logout), papel (Usuário, CSP, Diagnóstico), e sucesso ou falha (contador de conexões diferente de zero ou zero para falha).

O campo de resultado para logins contém o contador para nova conexão . O campo de resultado para logouts

deverá ter sempre o valor 1, indicando sucesso:

04/27/22-10:18:49:396 (62428) 0 [Generic.Event] LicenseTrace: Login, Role = User, UserId = 127.0.0.1, Routine = , Result = 3<br>04/27/22-10:18:53:705 (62434) 0 [Generic.Event] LicenseTrace: Login, Role = User, UserId = 127.0.

Estes são os comandos para habilitar/desabilitar o rastreamento:

```
Do traceon^%SYS.LICENSE // turns license tracing on. 
Do traceoff^%SYS.LICENSE // turns license tracing off.
```
Note que habilitando o rastreamento várias mensagens a mais (contendo as informações sobre licenças) serão adicionadas ao messages.log e podem ter impacto em um sistema com alta utilização. Neste caso a abordagem anterior pode ser melhor em alguns casos. E não esqueç a de desabilitar o rastreamento uma vez que o problema for identificado!

## **Conclusões**

Como eu disse, uma vez que você consegue identificar o problema a tempo e verificar a saída do dump de licença, fica bem simples determinar o quê está consumindo as licenças. Se existir algo não usual você deverá efetuar a correção, se não, você saberá que precisa adquirir mais licenças.

[#Administração do Sistema](https://pt.community.intersystems.com/tags/system-administration)[#Depuraçã](https://pt.community.intersystems.com/tags/debugging)[o#Monitoramento](https://pt.community.intersystems.com/tags/monitoring) [#InterSystems IRIS](https://pt.community.intersystems.com/tags/intersystems-iris)

 **URL de origem:** https://pt.community.intersystems.com/post/quem-ou-o-qu%C3%AA-est%C3%A1-consumindominhas-licen%C3%A7as